<span id="page-0-0"></span>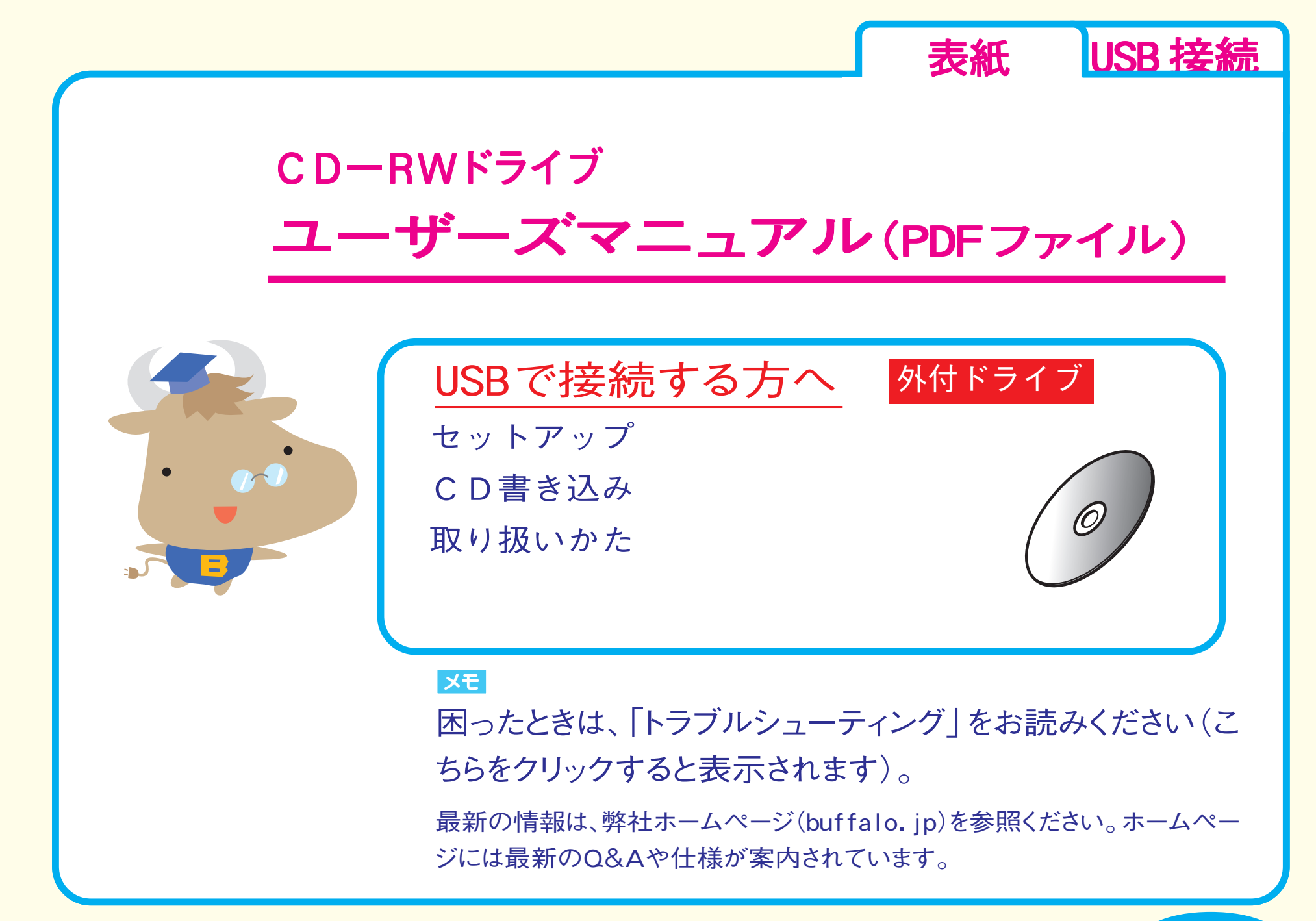

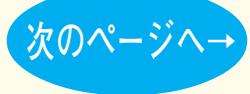

<span id="page-1-0"></span>**セットアップ**

**[セットアップのながれ](#page-2-0) セットアップ**

**[取り付けの前に](#page-3-0)**

**[取り付け方法](#page-5-0)**

**[CD書き込み](#page-6-0) [取り扱いかた](#page-10-0)**

#### メモ

困ったときは、「トラブル シューティング」をお読みくだ さい(こちらをクリックすると表 示されます)。

[表紙](#page-0-0) USB 接続

最新の情報は、弊社ホームページ [\(buffalo.jp\)を](http://buffalo.jp/)参照ください。ホーム ページには最新のQ&Aや仕様が案 内されています。

<span id="page-2-0"></span>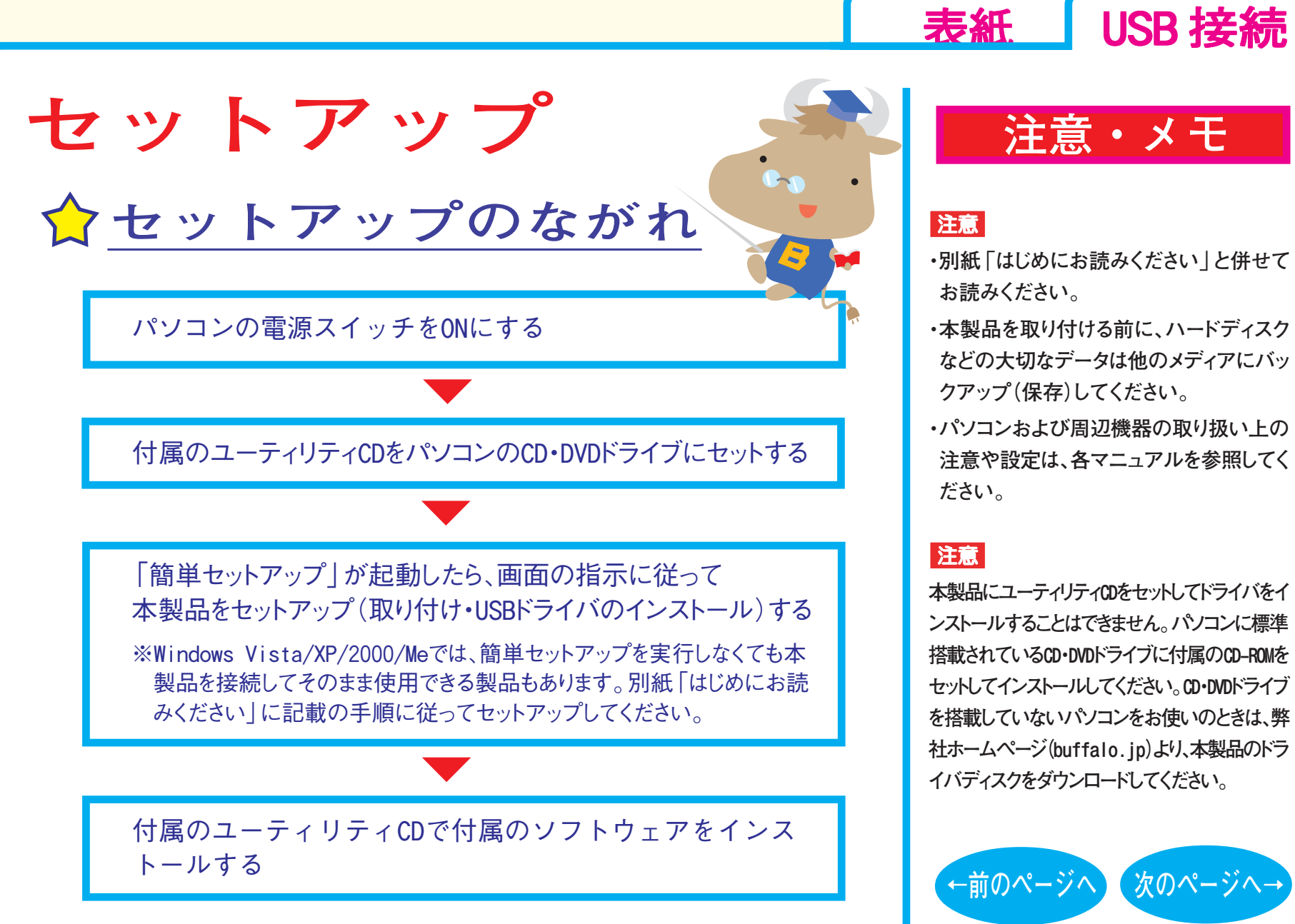

**セットアップ-①**

## **注意・メモ**

- **・別紙「はじめにお読みください」と併せて お読みください。**
- **・本製品を取り付ける前に、ハードディスク などの大切なデータは他のメディアにバッ クアップ(保存)してください。**
- **・パソコンおよび周辺機器の取り扱い上の 注意や設定は、各マニュアルを参照してく ださい。**

**本製品にユーティリティCDをセットしてドライバをイ ンストールすることはできません。パソコンに標準 搭載されているCD・DVDドライブに付属のCD-ROMを セットしてインストールしてください。CD・DVDドライブ を搭載していないパソコンをお使いのときは、弊 社ホームペー[ジ\(buffalo.jp\)よ](http://buffalo.jp/)り、本製品のドラ イバディスクをダウンロードしてください。**

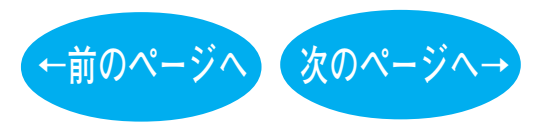

<span id="page-3-0"></span>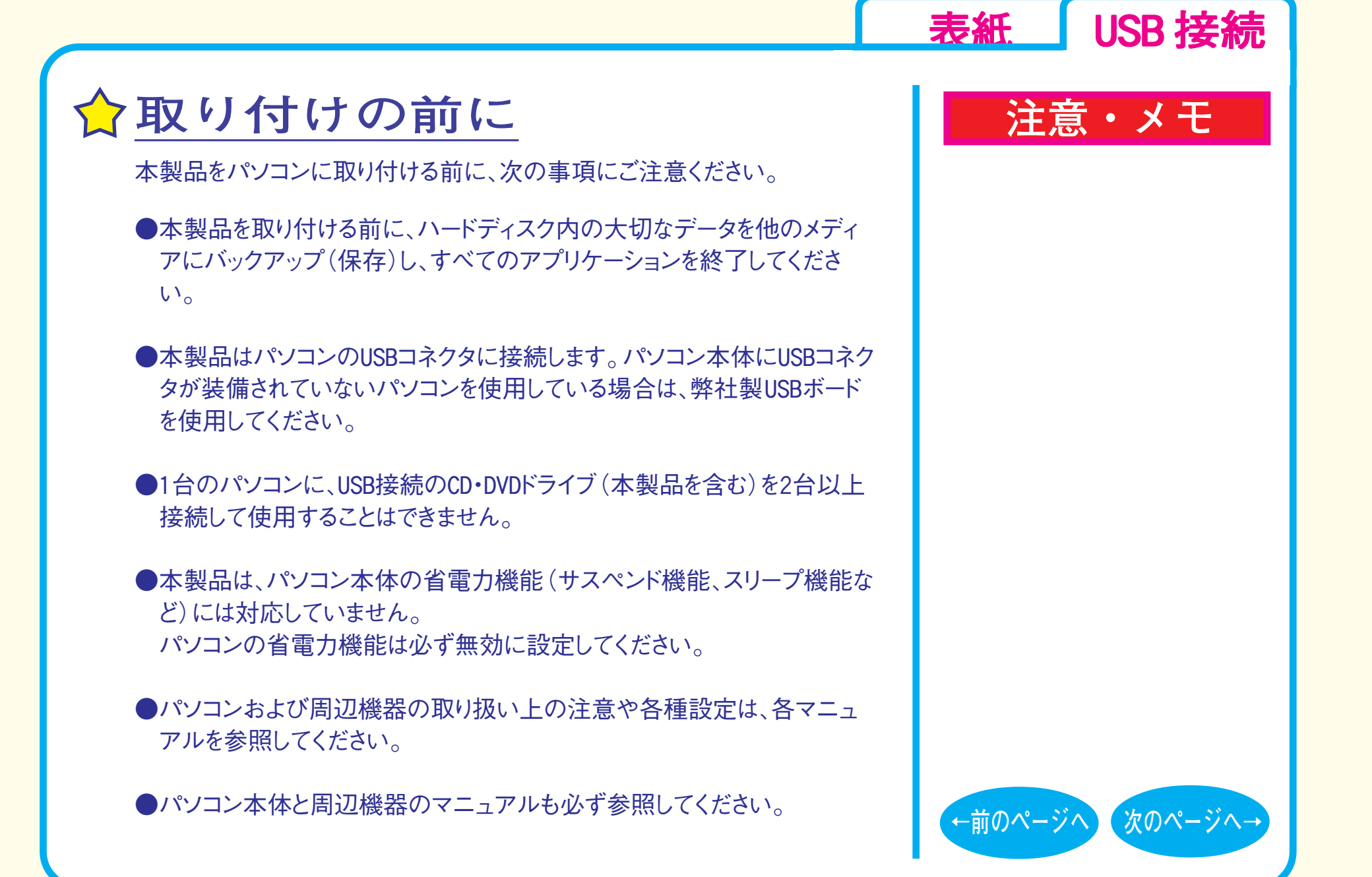

**セットアップ-②**

<span id="page-4-0"></span>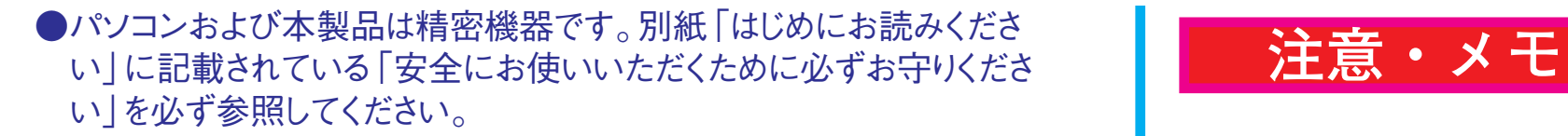

●本製品で書き込みをしているときは、USBケーブルに触れないでください。 書き込み中にUSBケーブルを抜き差しすると、正常に書き込めません。

●CyberTrio-NXがインストールされているPC98-NXシリーズでは、 CyberTrio-NXをアドバンストモード以外のモードで使用していると、 Windowsの設定が変更できないことがあります。 パソコン本体のマニュアルを参照して必ずアドバンストモードに変更して ください。

●USB2.0対応製品をご購入の方へ(製品によって対応しているインターフェースは異なります) WindowsXPをお使いの場合、USB2.0インターフェースを搭載していない 環境(USB1.1インターフェース環境)で、USB2.0対応製品を接続すると、 「高速USBデバイスが高速でないUSBハブに接続されています。」と、警 告メッセージが表示されます。

USB2.0インターフェースを増設することで、メッセージは表示されなくなります。

●USB1.1インターフェースに接続してご使用される方へ USB1.1インターフェースでは、書き込み速度は最大8倍速です。ライティ ングソフトウェアの設定画面で、書き込み速度を8倍速以上にしている と、正常に書き込めないことがあります。

[表紙](#page-0-0) USB 接続

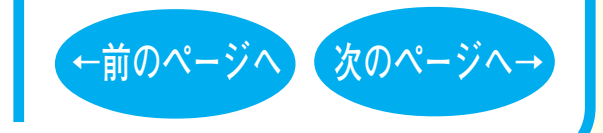

**セットアップ-③**

# <span id="page-5-0"></span>**取り付け方法**

付属のユーティリティCDに収録されている「簡単セットアップ」の指示に 従ってセットアップ(取り付け・ドライバのインストール)をします。

※Windows Vista/XP/2000/Meでは、簡単セットアップを実行しなくても本 製品を接続してそのまま使用できる製品もあります。別紙「はじめにお読 みください」に記載の手順に従ってセットアップしてください。

セットアップが完了すると、本製品のデバイスが、デバイスマネージャに登 録されます(デバイス名は製品によって異なります)。

### **注意・メモ**

[表紙](#page-0-0) USB 接続

#### メモ

**別紙「はじめにお読みください」を参照し てセットアップしてください。**

#### メモ

**・登録されるデバイス名については別紙「は じめにお読みください」を参照してください。 ・デバイスマネージャの表示のさせ方につい てはWindowsのヘルプを参照してください。**

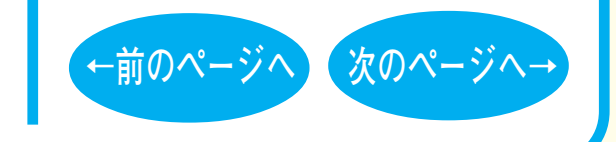

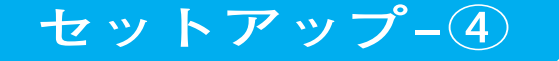

<span id="page-6-0"></span>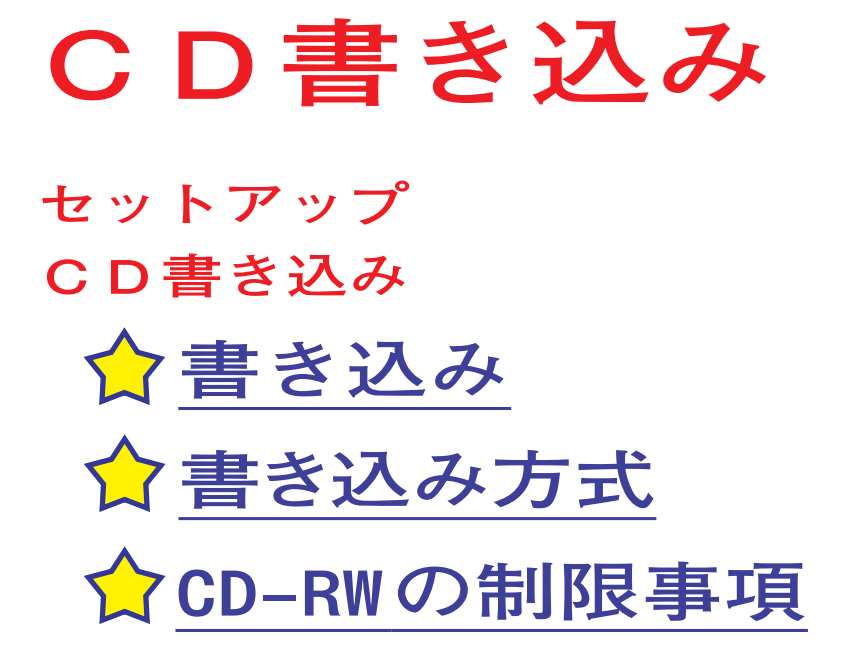

**[取り扱いかた](#page-10-0)**

### XE

困ったときは、「トラブル シューティング」をお読みくだ さい(こちらをクリックすると表 示されます)。

[表紙](#page-0-0) USB 接続

最新の情報は、弊社ホームページ [\(buffalo.jp\)](http://buffalo.jp/)を参照ください。ホーム ページには最新のQ&Aや仕様が案 内されています。

# <span id="page-7-0"></span>**CD書き込み**

**書き込み**

書き込みには、付属のB's Recorder GOLD BASIC (以降、B's Recorder GOLDと記載します)を使用 します。

B's Recorder GOLDのインストールは簡単セット アップで行います。

使いかたについては、B's Recorder GOLDの電 子マニュアルをお読みください。

著作権者の許諾なしにCD-ROMや音楽CDを複製することは法律により禁 じられています。本製品を使用して複製するときは、オリジナルCDの使用 許諾条件に関する注意事項に従ってください。

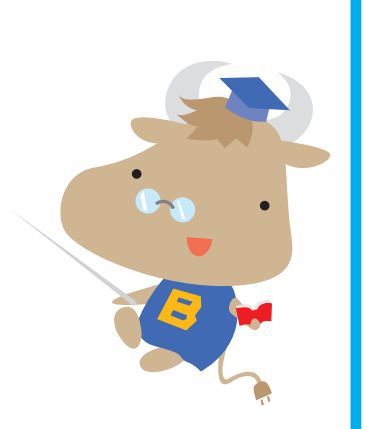

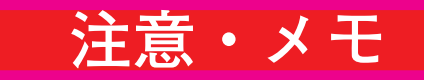

[表紙](#page-0-0) USB 接続

#### **XE**

**B's Recorder GOLDの電子マニュアルはイ ンストール後に、[スタート]-[(すべての)プロ グラム]-[B.H.A]-[B's Recorder GOLD BASIC]-[DOC]-[ユーザーズマニュアル] をクリックすると表示されます。**

#### $x =$

**一度書き込んだCD-R/RWメディアには、他の ライティングソフトウェアでは追記できません。**

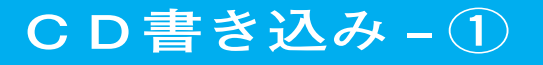

<span id="page-8-0"></span>**書き込み方式 注意・メモ**

メディアの使用目的に応じて書き込み方式を選択してください。ライティン グソフトによって対応している書き込み方式は異なります。【ライティングソ フトウェアのヘルプ参照】

●ディスクアットワンス方式

・リードインからリードアウトまでを1回で書き込む。

・1枚のCD-RWメディア、もしくはCD-Rメディアに対して1回だけ書き込みがで きる(容量が残っていても追記できない)。

・CD-ROMをプレスする際のマスターディスクとして使用できる。

●トラックアットワンス方式

・ディスク容量に空きがある限り、何度でも追記ができる。

・CD-ROMの標準フォーマット「ISO9660」と互換性があるため、一般的なCD-ROMドライブで読み出せる。

●セッションアットワンス方式

・CD-ROMをプレスする際のマスターディスクとして使用できる。

・CD-ROMの標準フォーマット「ISO9660」と互換性があるため、一般的なCD-ROMドライブで読み出せる。

[表紙](#page-0-0) USB 接続

XE

**・ボリュームラベルとして使用できる文字 は、0~9およびA~Z(大文字)です。**

**・2トラック以降にデータを含むCDは、トラッ クアットワンス方式でのバックアップはで きません。ディスクアットワンス方式でバッ クアップしてください。**

**・1回書き込むごとにリードアウトとリードイ ンが書き込まれるため、約13~23MBが余 分に消費されます。**

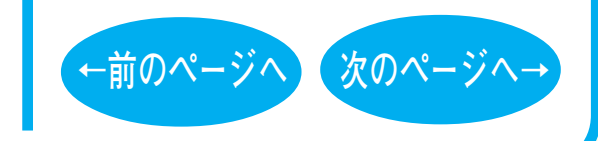

**CD書き込み - ②**

# <span id="page-9-0"></span>**CD-RW の制限事項 注意・メモ**

●CD-RWでは、データの書き換えが複数回可能です。書き換え可能回数は CD-RWメディアによって異なります。古い使用済みのメディアで書き込みが できなくなったときは、新しいCD-RWメディアをお使いください。

●データを消去したいときは、1枚のCD-RWメディア全体を初期化します。 セッション単位、ファイル単位、フォルダ単位では消去できません。初期化 はライティングソフトウェアで行います。

●CD-RWメディアに8倍速以上の速度で書き込みをする場合、 HighSpeedに対応したCD-RWメディアを使用してください。

●CD-RWメディアに16倍速以上の速度で書き込みをする場合、 UltraSpeedに対応したCD-RWメディアを使用してください。

●CD-ROMに比べて反射率が低いため、CD-RWに対応したドライブでないと 読み出せません。

CD-RWに対応していないCD-ROMドライブや音楽CD用プレーヤーでは、データ を読み出せません。

[表紙](#page-0-0) USB 接続

**XF** 

**16倍速以上の速度でCD-RWメディアに書き 込むには、ドライブ側も対応している必要が あります。**

#### XE

**使用しているCD-ROMドライブがCD-RWに対 応しているかどうかは、パソコン本体の メーカーまたは CD-ROMドライブのメーカー にお問い合わせください。**

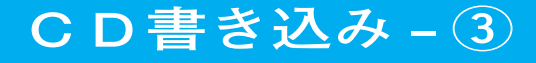

# <span id="page-10-0"></span>**取り扱いかた**

**[セットアップ](#page-1-0)**

**[CD書き込み](#page-6-0)**

**[使用時の注意](#page-11-0)**

**[メディアの取り扱いに関する注意](#page-13-0)**

**[メディアのセット/取り出し](#page-14-0)**

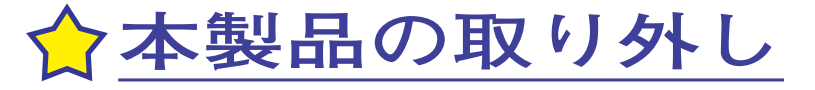

#### メモ

取り扱いかた **スカックス スカット 困ったときは、「トラブル** シューティング」をお読みくだ さい(こちらをクリックすると表 示されます)。

[表紙](#page-0-0) USB 接続

最新の情報は、弊社ホームページ [\(buffalo.jp\)を](http://buffalo.jp/)参照ください。ホーム ページには最新のQ&Aや仕様が案 内されています。

<span id="page-11-0"></span>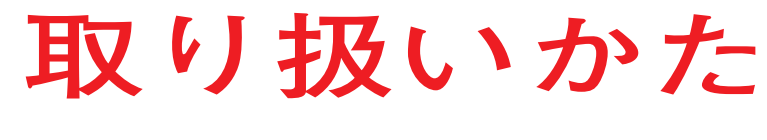

# **使用時の注意**

- ●USBケーブルなどのコネクタ接続部を無理に引っぱっ たり、強い力を加えたりしないでください。破損の原因 になります。
- ●メディアへの書き込み中やCDの再生中に本製品を動かしたり、振動の 多いところで使用したりしないでください。
- ●本製品を不安定な場所(平らでない場所、傾いた場所など)に設置しな いでください。

●本製品はホットプラグに対応しています。 本製品やパソコンの電源スイッチがONの時でも、[取り扱いかた-⑤「本](#page-15-0) [製品の取り外し」](#page-15-0)に記載の手順でUSBケーブルを抜き差しできます。

●本製品の上に物を置かないでください。

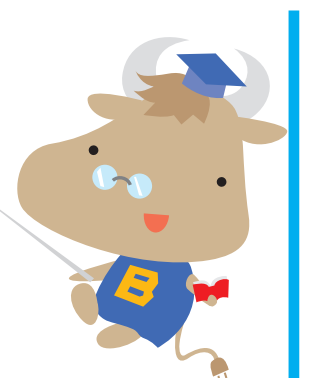

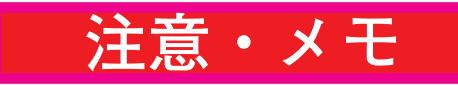

[表紙](#page-0-0) USB 接続

注意

**本製品へのアクセス中は、絶対にUSBケー ブルを抜かないでください。 データが破損 するおそれがあります。**

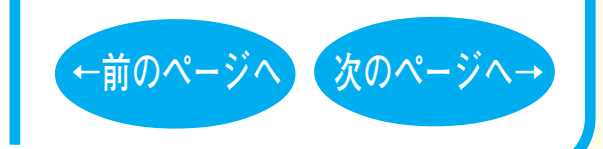

**取り扱いかた - ①**

<span id="page-12-0"></span>●本製品にセットしたメディアの音声を聴くには、Windows Media Player 7 以降などデジタル再生に対応したプレーヤーで再生してください。

< Windows Media Player 7の設定手順 > ①Windows Media Player 7を起動します。 ②メニューから[ツール(T)]-[オプション(O)]を選択します。 ③[CDオーディオ]タブをクリックします。 ④[再生の設定]項目中の[デジタル再生(K)]のチェックボックスをク リックし、チェックマークを付けます。 ⑤[OK]をクリックします。

< Windows Media Player 8以降の設定手順 >

①Windows Media Player を起動します。

②メニューから[ツール(同期)]-[オプション(その他のオプション)]を 選択します。

③[デバイス]タブをクリックします。

- ④本製品のドライブ文字(例 E:)が表示されているドライブを選択し、 [プロパティ(P)]をクリックします。
- ⑤[再生]項目中の[デジタル (D)]のチェックボックスをクリックし、 チェックマークを付けます。

**取り扱いかた - ②**

⑥[ OK]をクリックします。設定画面を閉じてください。

## **注意・メモ**

[表紙](#page-0-0) USB 接続

#### $x \in I$

**・WindowsMeにはWindows Media Player 7 が標準で付属しています。また[、Microsoft](http://windowsupdate.microsoft.com/) [社のホームページか](http://windowsupdate.microsoft.com/)ら無償ダウンロードで きます。WindowsXPにはWindows Media Player 8が標準で付属しています。**

**・Windows Media Playerの操作方法につ いては、ヘルプを参照してください。**

#### 注意

**パソコンによっては、デジタル再生に対応 していないことがあります。その場合は、パ ソコンに標準で搭載されているCD-ROMドラ イブなどで再生してください。**

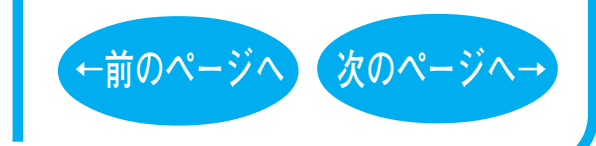

<span id="page-13-0"></span>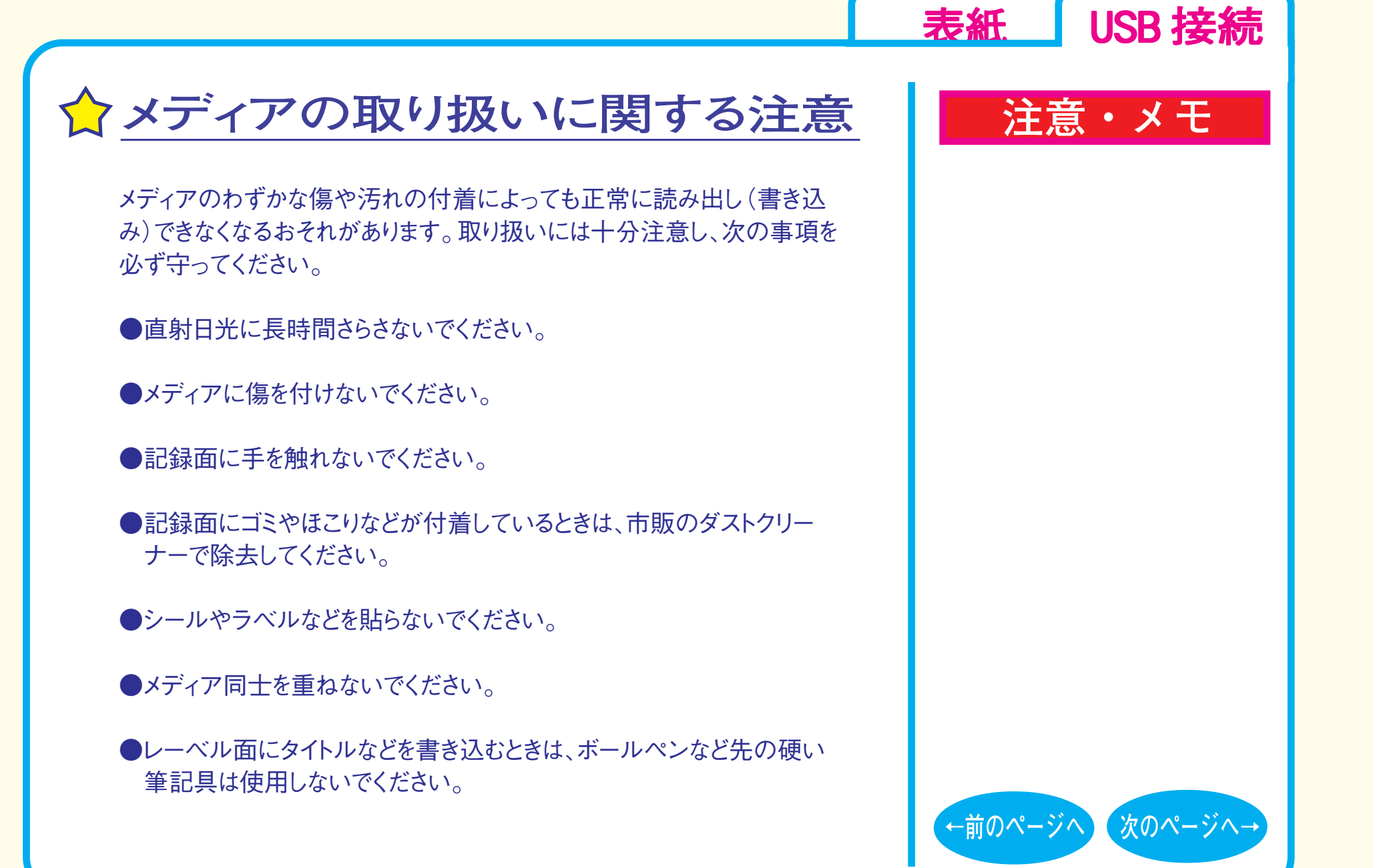

**取り扱いかた - ③**

### <span id="page-14-0"></span>**メディアのセット/取り出し**

**●メディアをセットする** イジェクトボタンを押してトレーを出し、メディアをセットします。 トレーは軽く押すと戻ります。

●メディアを取り出す イジェクトボタンを押してトレーを出し、メディアを取り出します。 トレーを軽く押してトレーを戻します。

### **注意・メモ**

[表紙](#page-0-0) USB 接続

#### 注意

- **・本製品を縦置き(垂直)にして取りつけた 場合は、トレーのツメにメディアをかけて セットしてください。**
- **・縦置き(垂直)にした場合、8cmサイズのCD は使用できません。**
- **・アクセス中は、絶対にイジェクトボタンを押 さないでください。システムが停止するお それがあります。**
- **・PC連動AUTO電源機能を搭載した製品を お使いの場合、パソコンの電源がOFFの ときイジェクトボタンを押してもトレーは出 てきません。**

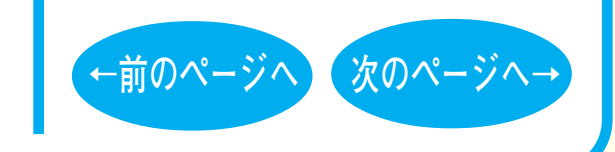

### **取り扱いかた - ④**

<span id="page-15-0"></span>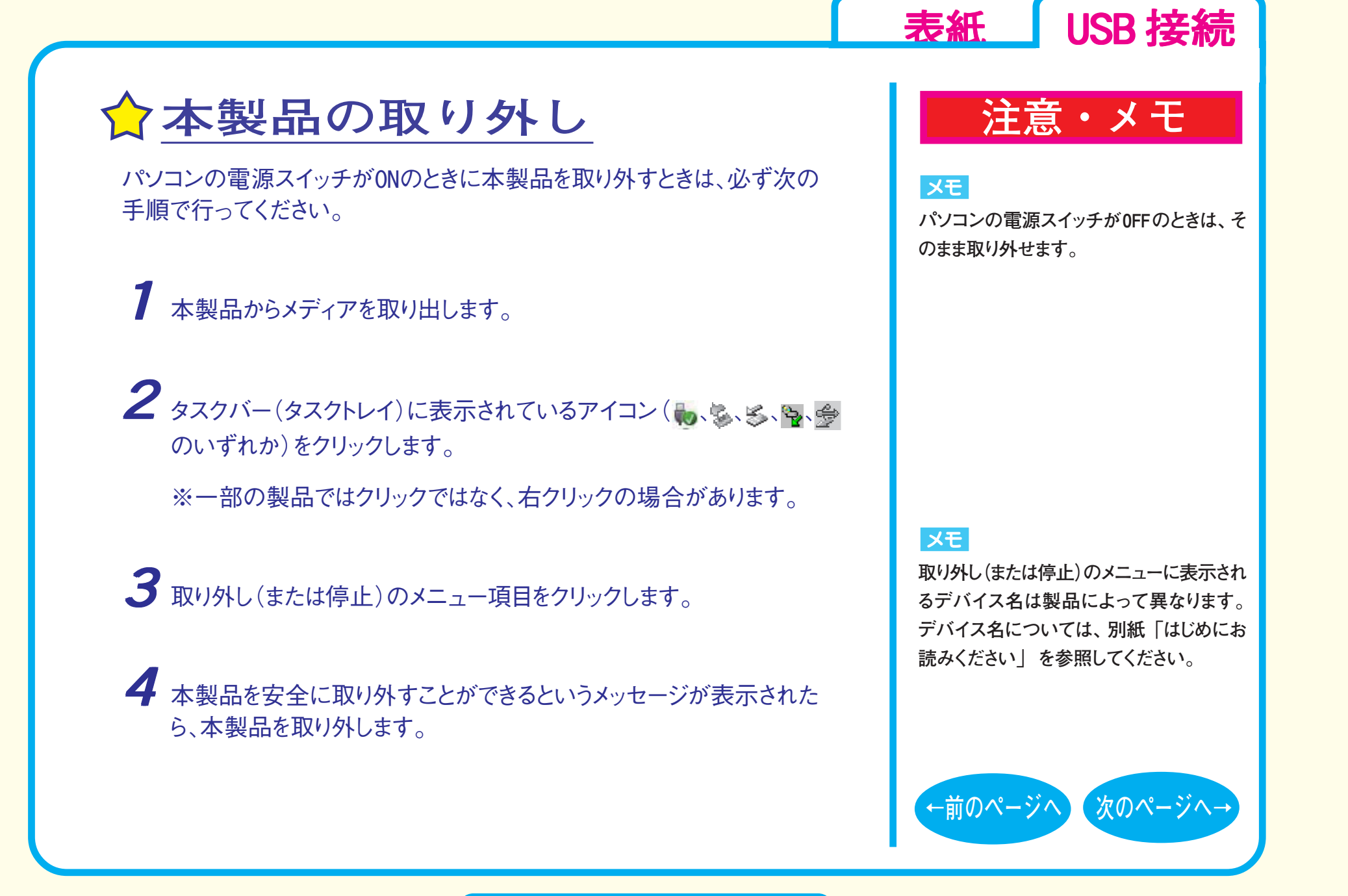

**取り扱いかた - ⑤**

<span id="page-16-0"></span>**ご注意**

**■本書の著作権は弊社に帰属します。本書の一部または全部を弊社に無断で転載、複製、改変などを行うことは禁じられています。**

**■BUFFALOTMは、株式会社バッファローの商標です。本書に記載されている他社製品名は、一般に各社の商標または登録商標です。本書では**™**、**®**、**© **などのマークは記載していません。**

**■本書に記載された仕様、デザイン、その他の内容については、改良のため予告なしに変更することがあり、現に購入された製品とは一部異なることがあります。 ■本書の内容に関しては万全を期して作成していますが、万一ご不審な点や誤り、記載漏れなどがありましたら、お買い求めになった販売店または弊社サ ポートセンターまでご連絡ください。**

**■本製品は一般的なオフィスや家庭のOA機器としてお使いください。万一、一般OA機器以外として使用されたことにより損害が発生した場合、弊社はい かなる責任も負いかねますので、あらかじめご了承ください。**

 **・医療機器や人命に直接的または間接的に関わるシステムなど、高い安全性が要求される用途には使用しないでください。**

 **・一般OA機器よりも高い信頼性が要求される機器や電算機システムなどの用途に使用するときはご使用になるシステムの 安全設計や故障に対する適 切な処置を万全におこなってください。**

■本製品は、日本国内でのみ使用されることを前提に設計、製造されています。日本国外では使用しないでください。また、弊社は、本製品に関して日 **本国外での保守または技術サポートを行っておりません。**

**■本製品のうち、外国為替および外国貿易法の規定により戦略物資等(または役務)に該当するものについては、日本国外への輸出に際して、日本国政府 の輸出許可(または役務取引許可)が必要です。**

**■本製品の使用に際しては、本書に記載した使用方法に沿ってご使用ください。特に、注意事項として記載された取扱方法に違反する使用はお止めください。 ■弊社は、製品の故障に関して一定の条件下で修理を保証しますが、記載されたデータが消失・破損した場合については、保証しておりません。本製品がハードディ スク等の記憶装置の場合または記憶装置に接続して使用するものである場合は、本書に記載された注意事項を遵守してください。また、必要なデータはバックアッ プを作成してください。お客様が、本書の注意事項に違反し、またはバックアップ作成を怠ったために、データを消失・破棄に伴う損害が発生した場合であっても、 弊社はその責任を負いかねますのであらかじめご了承ください。**

**■本製品に起因する債務不履行または不法行為に基づく損害賠償責任は、弊社に故意または重大な過失があった場合を除き、本製品の購入代金と同額を 上限と致します。**

**■本製品に隠れた瑕疵があった場合、無償にて当該瑕疵を修補し、または瑕疵のない同一製品または同等品 に交換致しますが、当該瑕疵に基づく損害賠償の責に任じません。**

**■本書では、Microsoft社 Windows Millennium EditionをWindowsMeと表記しています。**

**■本書では、Microsoft社 Windows98 Second EditionをWindows98SEと表記しています。**

**←前のページへ 次のページへ→ 2007年 1月 11日 第 4版発行** PY00-28199-DM10-04 | 4-01 | C10-012 **CD-RWドライブユーザーズマニュアル 発行 株式会社バッファロー**

[表紙](#page-0-0) USB 接続

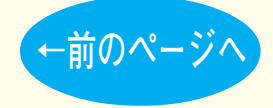